## **MEDIA ODTWARZACZ FULL HD 1080P PDM08H**

# **Instrukcja obsługi V2.0**

## **Spis treści**

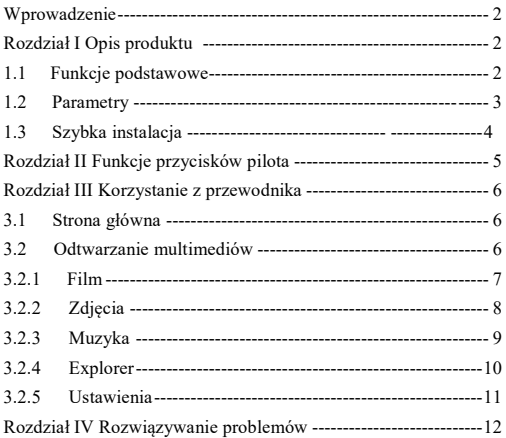

Instrukcja przedstawia opis produktu, sposób korzystania i ważne uwagi dotyczące urządzenia. Prosimy o uważne przeczytanie niniejszej instrukcji, aby szybko i poprawnie zrozumieć, jak korzystać z media odtwarzacza telewizyjnego przed jego pierwszym uruchomieniem.

Nasza firma jest odpowiedzialna tylko za naprawę usterek samego produktu i nie będzie ponosić żadnej odpowiedzialności za uszkodzenia dysku twardego i utratę informacji spowodowane niewłaściwą obsługą urządzenia, naprawą dokonaną przez klienta i innymi działaniami użytkownika niezgodnymi z niniejszą instrukcją.

W celu ciągłego ulepszania funkcji i wydajności produktu nasza firma zastrzega sobie prawo do ulepszania produktu opisanego w niniejszej instrukcji bez wcześniejszego powiadomienia.

## **Rozdział I Opis produktu**

#### **1.1 Funkcje podstawowe**

■ Obsługa dekodowania MPEG 1/2/4 i H.264. Najwyższa rozdzielczość to FULL HD (1920 \* 1080)

■ Obsługa dekodowania plików RM / RMVB i FLV. Najwyższa rozdzielczość dla RM / RMVB wynosi do 720P (1280 \* 720)

■ Obsługa wyjść wszystkich portów, takich jak HDMI, VGA, YPbPr i CVBS (AV), spełnia różne wymagania aplikacji

■ Obsługa bezpośredniego odtwarzania wielu popularnych formatów wideo, takich jak AVI / MPG / MPEG / XVID / VOB / DAT / MP4 / TS / M2TS / MKV/ H.264 / RM / RMVB / MOV / DIVX3 / DIVX4 / DIVX5 / DIVX<sub>6</sub> itp

■ Obsługa dekodowania takich plików audio jak PCM / DTS / AC3 / MP3 / RA / AMR

■ Prosta instalacja. Można z niej korzystać po podłączeniu do telewizora

i podłącz powiązane urządzenia. Nie ma potrzeby instalowania żadnego oprogramowania. W pełni funkcjonalny pilot i czytelny ekran ułatwiają obsługę zarówno starszym, jak i dzieciom

■ Obsługa połączenia karty SD / SDHC / MMC, dysku U, dysku twardego USB, uchwytu dysku twardego USB i rozszerzanie wielu opcji

■ Obsługa następujących formatów napisów, jak SMI / ASS / SSA / SRT / SUB / PGS / SUB + IDX

■ Odtwarzanie obrazów, obsługa formatów obrazu jak JPG / BMP / PNG / GIF / TIFF. Obsługa super wysokiej rozdzielczości do 13068 \* 10173 dla formatu obrazu JPG

■ Radość z muzyki, obsługa odtwarzania takich formatów muzycznych jak MP3 / WMA / WAV / OGG / AAC / FLAC / ALAC / APE

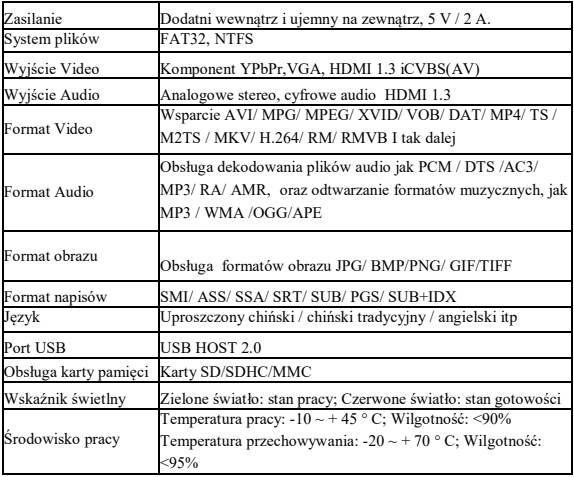

#### **1.2 Parametry**

### **1.3 Szybka instalacja**

*Krok I: Podłącz wyświetlacz*

1. 1. Wyjście wideo CVBS: Podłącz jeden koniec kabla wideo AV (trójkolorowa wtyczka w kształcie lotosu, żółta, czerwona i biała) do gniazda wyjściowego CVBS tego odtwarzacza, a drugi koniec podłącz do telewizora.

2. Wyjście Component Video: Podłącz jeden koniec kabla Komponent Video (trójkolorowa wtyczka w kształcie lotosu, zielony, niebieski i czerwony) do gniazda wyjściowego YPbPr tego odtwarzacza, a drugi koniec podłącz do telewizora. CVBS i YPbPr używają wzajemnie lewego kanału audio, prawego kanału audio i stereo. Proszę zwrócić szczególną uwagę na okablowanie.

3. Wyjście wideo HDMI: Podłącz jeden koniec kabla HDMI do złącza wyjściowego HDMI tego odtwarzacza, a drugi koniec do telewizora.

4. Wyjście wideo VGA: Podłącz jeden koniec kabla VGA do gniazda wyjściowego VGA tego odtwarzacza, a drugi koniec do telewizora. VGA i CVBS używają wzajemnie lewego kanału audio, prawego kanału audio i stereo. Proszę zwrócić szczególną uwagę na okablowanie.

Gdy telewizor jest podłączony, podłącz dostarczony zasilacz, a następnie przełącz telewizor na odpowiedni tryb wideo, a wtedy możesz zobaczyć wyjście w telewizorze.

*Krok II: Podłącz peryferyjne urządzenie pamięci masowej*

1. Odtwarzacz obsługuje peryferyjne urządzenia pamięci masowej USB i można podłączać wymienne urządzenia magazynujące, jak dysk U, przenośny dysk twardy i inne urządzenia magazynujące z portem USB.

2. Ten odtwarzacz posiada wielofunkcyjne wejście na kartę, do uzywania kart pamięci SD, SDHC i MMC.

## **Rozdział II Funkcja przycisków pilota**

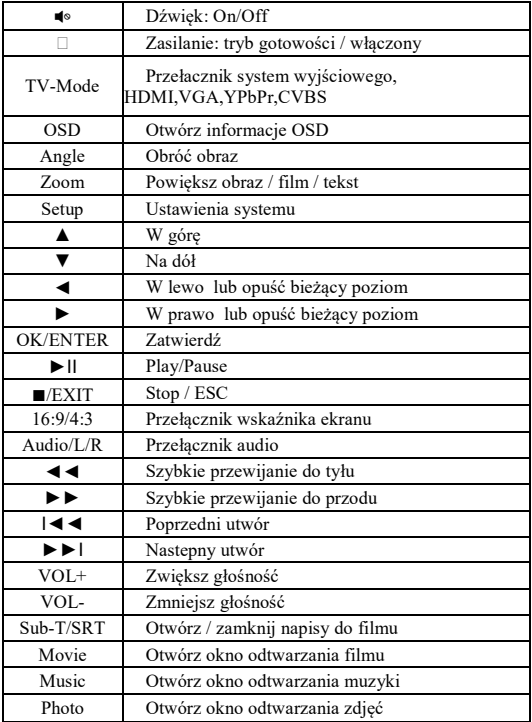

## **Rozdział III Korzystanie z przewodnika**

#### **3.1 Strona główna**

Włącz telewizor i wybierz właściwy kanał wejściowy wideo. Po podłączeniu odtwarzacza do zasilania, wciśnij przycisk "ON / OFF" do pozycji "ON" i odczekaj chwilę, aby wejść na stronę główną. Naciśnij przycisk "Device" (urządzenie) na pilocie, aby przełączać się pomiędzy różnymi urządzeniami.

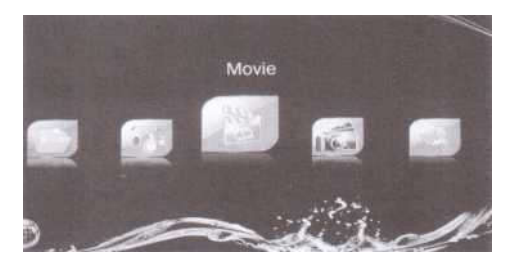

Naciśnij przycisk "◀/►"na pilocie, aby wybrać ikony "Film", "Zdjęcia", "Muzyka", "Eksplorator" lub "Ustawienia", a następnie naciśnij przycisk "OK", aby przejść do odtwarzania multimediów.

### **3.2 Odtwarzanie multimediów**

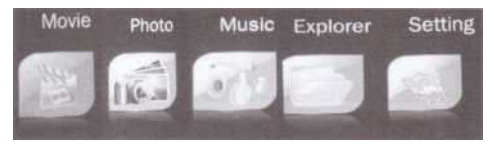

#### 3.2.1 Film

Wybierz ikonę "**Movie**" (film), a następnie naciśnij przycisk "**OK**" na pilocie, aby wejść.

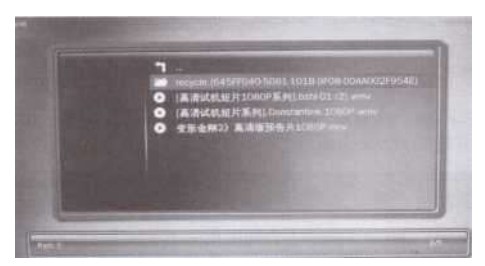

Jeśli podłączone urządzenie ma wiele podziałów / te podziały zostaną podzielone na różne kolumny. Wybierz odpowiednią kolumnę i naciśnij przycisk "OK", aby wejść. Jeśli istnieje wiele poziomów katalogów, możesz wykonać tę samą procedurę. Naciśnij przycisk "**ESC/Exit**", aby powrócić do poprzedniego katalogu.

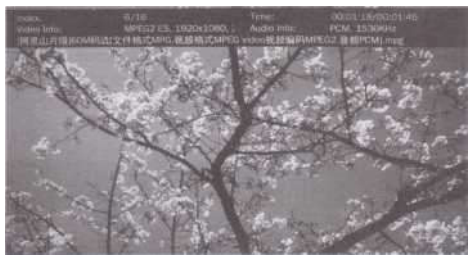

Po wybraniu filmu zostaną wyświetlone powiązane informacje o filmie. Następnie możesz nacisnąć przycisk "OK", aby odtworzyć film na pełnym ekranie.

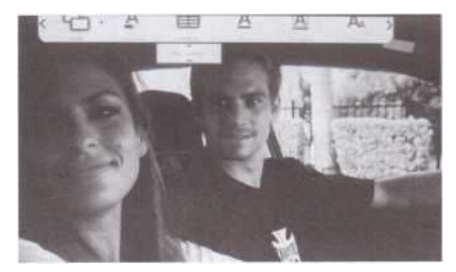

Podczas odtwarzania filmu możesz:

Naciśnij przycisk ""<sup>®"</sup>, aby przejść do stanu wyciszenia i ponownie naciśnij ten przycisk, aby zwolnić stan wyciszenia;

\* Naciśnij przycisk "**VOL+/ VOL-**", aby wyregulować głośność;

Naciśnii przycisk "►II'', aby wstrzymać odtwarzanie, a następnie ponownie naciśnij ten przycisk, aby rozpocząć odtwarzanie;

\* Naciśnij przycisk "◄◄/►►", aby wybrać odtwarzanie poprzedniego filmu lub następny film;

Naciśnij przycisk "I◀◀/►►I", aby przewinąć do przodu lub do tyłu;

\* Naciśnij przycisk "**16:9/4:3**", do przełączania współczynnika wyświetlania ekranu;

Naciśnii przycisk "**Sub-T/SRT**, aby przełączyć wiele napisów, co wymaga obsługi plików;

Naciśnii przycisk "Audio/L/R, aby uruchomić przełącznik wielościeżkowy, który wymaga obsługi plików;

\* Naciśnij przycisk aby zatrzymać odtwarzanie i powrócić do początku.

Naciśnii przycisk "OSD", aby otworzyć menu sterowania odtwarzaniem.

3.2.2 Zdjęcia

Wybierz ikonę "**Photo**" (zdjęcie), a następnie naciśnij przycisk"**OK**", aby wejść.

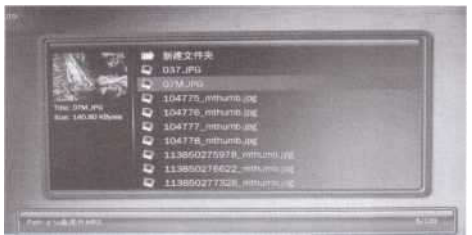

Po wybraniu obrazu powiązane informacje dotyczące obrazu zostaną wyświetlone. Następnie możesz nacisnąć przycisk "OK", aby odtworzyć plik zdjęcia w slajdzie na pełnym ekranie.

Podczas odtwarzania zdjęć w slajdzie na pełnym ekranie możesz:

Naciśnij przycisk " HI , aby wstrzymać odtwarzanie, a następnie naciśnij go ponownie, aby ponownie rozpocząć oglądanie;

Naciśnii przycisk "►II", aby wybrać odtwarzanie poprzedniej lub następnej strony;

\* Naciśnij przycisk "**Zoom**" , aby powiększyć obraz;

\* Naciśnij przycisk "**ANGLE**" , aby obrócić obraz;

Naciśnij przycisk "■", aby zatrzymać odtwarzanie I powrócić do początku.

3.2.3 Muzyka

Wybierz ikonę "**Music**" (Muzyka), a następnie naciśnij przycisk"**OK**", aby wejść.

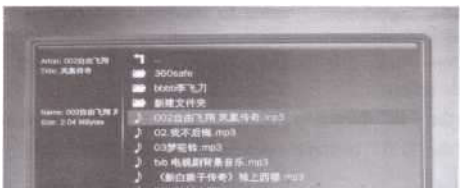

Po wybraniu pliku muzycznego zostaną wyświetlone powiązane informacje. Następnie możesz nacisnąć przycisk "**OK**", aby odtwarzać muzykę.

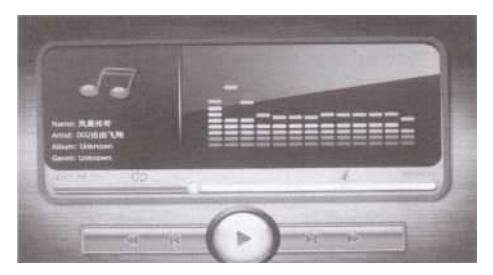

### 3.2.4. Explorer

Funkcja "Explorer" umożliwia przeglądanie i odtwarzanie wszystkich plików obsługiwanych przez ten odtwarzacz. Sprowadza się do menedżera zasobów. Uwaga: "Film", "Muzyka" i "Zdjęcia" są zależne, natomiast "Eksplorator" nie musi rozróżniać typu multimediów. Można odtwarzać wszystkie "Filmy", "Muzykę" i "Zdjęcia". (Można odtwarzać wszystkie typy obsługiwane przez system).

Wybierz ikonę "Explorer" I naciśnij przycisk "**OK**", aby wejść.

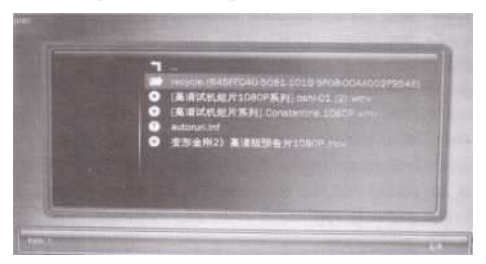

System wyświetla wszystkie obsługiwane formaty plików. Wybierz żądany plik, a następnie naciśnij przycisk "OK", aby go odtworzyć.

## 3.2.5 Ustawienia

Naciśnij ikonę "Ustawienia", a następnie naciśnij przycisk "OK", aby wejść.

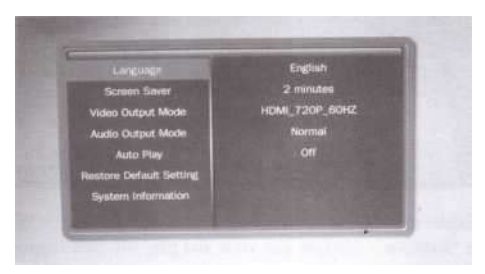

Naciśnij przycisk "▲/▼", aby wybrać pozycję z: "Language", "Screen Saver", "Video Output Mode", "Audio Output Mode", "Auto Play", "Restore Default Setting", "System Information", a nastepnie naciśnii przycisk "OK", aby wejść.

(1) Język: angielski, chiński uproszczony, chiński tradycyjny itp.

(2) Wygaszacz ekranu: Ustaw czas wygaszacza ekranu.

(3) Tryb wyjścia wideo: NTSC, PAL, 4801, 5761, 480P, 576P, 720P, 10801 and 1080P.

(4) Wygaszacz ekranu: Ustaw czas wygaszacza ekranu.

(5) Auto Play: Ustaw automatyczne odtwarzanie wideo, muzyki lub zdjęć po uruchomieniu odtwarzacza.

(6) Przywróć ustawienie domyślne: Służy do przywracania ustawień fabrycznych.

(7) Informacje o systemie: Wyświetla informacje dotyczące wersji oprogramowania.

Zaleca się, aby użytkownicy korzystali z ustawienia automatycznego, a ustawienie ręczne ma zastosowanie dla doświadczonych użytkowników.

## **Rozdział IV Rozwiązywanie**

## **problemów**

*1. Po włączeniu odtwarzacza brak reakcji, czarny ekran lub nieprawidłowe wyświetlanie na telewizorze*

Sprawdź podłączenia: czy odpowiednie kable audio i wideo są prawidłowo podłączone; czy źródło sygnału telewizora jest prawidłowo przełączone; czy jest przełączony na odpowiedni tryb wyjścia za pomocą przycisku na pilocie.

*2. Nie można włączyć tego odtwarzacza*

Sprawdź, czy zasilanie jest prawidłowo podłączone. Spróbuj odłączyć i podłączyć wtyczkę zasilania.

*3. Brak dźwięku*

Sprawdź, czy kabel audio jest prawidłowo podłączony.

*4. Pilot nie jest czuły lub nie działa*

Sprawdź: czy odległość pilota zdalnego sterowania nie jest zbyt duża lub czy kąt odchylenia nie jest zbyt duży. Sprawdź, czy bateria pilota zdalnego sterowania jest podłączona prawidłowo lub czy bateria nie jest rozładowana. *5. Nie można zidentyfikować przenośnego dysku twardego*

Sprawdź: czy przenośny dysk twardy jest prawidłowo podłączony; czy zasilanie przenośnego dysku twardego jest normalne; czy sam mobilny dysk twardy nie jest uszkodzony; w przypadku dysku twardego o dużej pojemności zaleca się zakup dysku twardego z zasilaczem.

*6. Nie można zidentyfikować karty pamięci i przenośnego urządzenia pamięci masowej* 

Odłącz i podłącz ponownie urządzenie pamięci masowej lub odłącz i podłącz zasilanie telewizora; sprawdź, czy karta i urządzenie do przechowywania danych nie jest uszkodzona.

**Uwaga 1:** Przy ciągłym rozwoju i aktualizowaniu systemu, rzeczywisty wygląd wyświetlacza i działanie będą nieznacznie różnić się od tego, co opisano w tej instrukcji. Jest to normalne i nie wpływa na działanie i przyjemność z użytkowania.

**Uwaga 2:** Zdjęcia tutaj mają jedynie charakter poglądowy. W przypadku jakichkolwiek różnic w stosunku do produktu rzeczywistego, pierwszeństwo ma produkt rzeczywisty.